Изучение диаграммы Парето подтвердило, что недостаточная гибкость, связанная с быстротой и своевременностью выполнения заказа, была основной причиной *потери* контрактов. Низкая гибкость была также основной причиной отказов в заключении контракта. Другими словами, решение о создании новой системы мониторинга в компании было правильным.

Список литературы к главе 7:

- 1) Lawlor, Alan. Productivity Improvement Manual. Gower Publishing, Aldershot, England, 1985.
- 2) Rolstadas, Asbjorn, ed. Performance Management: A Business Process Benchmarking Approach. Chapman & Hall, London, England, 1995.

# Глава 8

# Инструменты анализа проблемы

В предыдущей главе рассматривались инструменты понимания проблемы, которые позволяют получить ее надлежащее описание, усилить направленность на улучшение, например, конкретного сегмента (ячейки) бизнес-процесса. Решение этих вопросов означает, что стадия планирования закончена и нужно переходить к стадии непосредственного улучшения.

Уяснив суть проблемы, нужно переходить к стадии идентификации непосредственных причин ее возникновения и к выработке соответствующих решений, т.е. к анализу проблемы. Граница между стадией понимания проблемы и стадией анализа проблемы — нечеткая, размытая. Для анализа проблемы можно использовать некоторые инструменты и методы из главы 6. В этой главе рассматриваются следующие инструменты:

- диаграмма причин и результатов;
- анализ коренной причины;
- график (поле коррекции, диаграмма рассеивания);
- гистограмма;
- граф связей;
- матричная диаграмма.

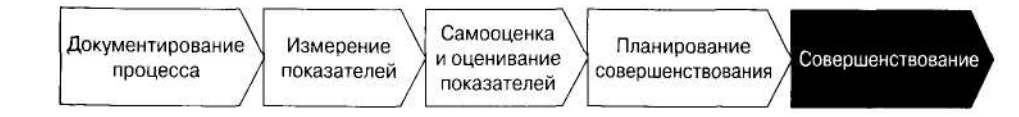

# 8.1. Диаграмма причин и результатов (Схема Исикавы «рыбий скелет»)

Эта диаграмма — один из классических и наиболее широко распространенных инструментов решения задач управления качеством. Многие считают этот инструмент несколько старомодным, негибким и утомительным в использовании. Однако это весьма полезный инструмент, имеющий ряд сильных сторон. Как отмечает Ролстадос <sup>в</sup> книге [2], диаграмма причин <sup>и</sup> результатов предназначена для идентификации возможных причин проблем, также для планирования действий, направленных на их искоренение.

До сих пор об этой диаграмме говорилось, как <sup>о</sup> чем-то единичном. На самом деле есть два типа диаграмм:

- *«Рыбий скелет»;*
- •*Карта процесса.*
- 8.1.1. Диаграмма «рыбий скелет»

Это традиционный способ составления таких диаграмм, где <sup>в</sup> результате получается чертеж внешне похожий на рыбий скелет. Основные принципы построения такой диаграммы иллюстрируются на рис. 8.1. Есть два способа построения. *1). Анализ рассеивания.* При этом анализируемая проблема изображена справа, у острия большой стрелки. Категории возможных причин представляются <sup>в</sup> виде ветвей, похожих на кости рыбьего скелета. Для каждой категории выявляются

все возможные причины. *2). Перечень причин.* При этом все возможные причины выявляются методом мозгового штурма <sup>и</sup> включаются <sup>в</sup> список <sup>в</sup> порядке поступления. Затем все эти причины разбиваются на категории <sup>и</sup> наносятся на схему. Конечный вид схемы получается одним <sup>и</sup> тем же вне зависимости от выбранного способа.

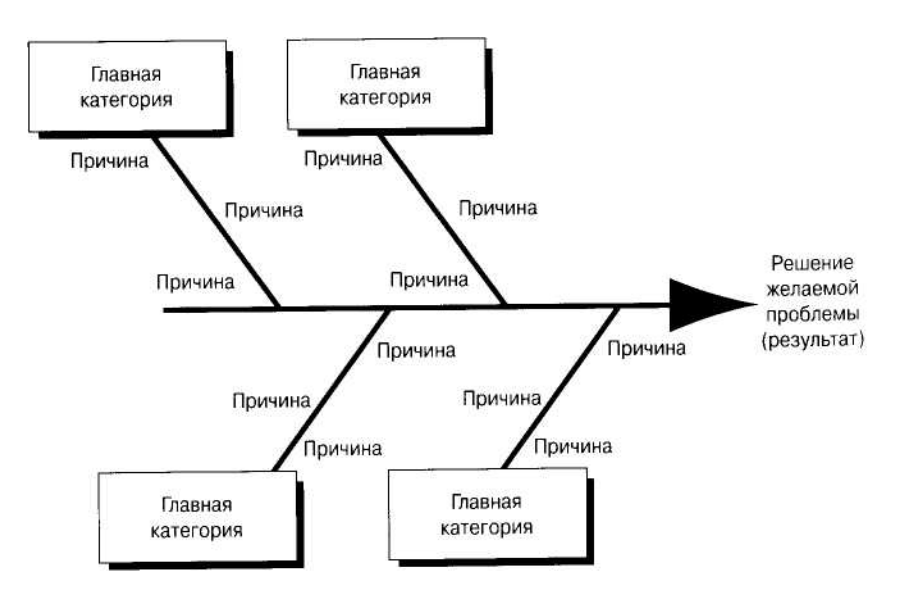

Рис. 8.1. Структура «рыбьего скелета»

Использование анализа рассеивания — более распространенный подход. Вот основные шаги построения диаграммы причин <sup>и</sup> результатов этим способом:

- 1). Диаграмму причин <sup>и</sup> результатов, вообще говоря, можно построить <sup>в</sup> одиночку. Однако лучшие результаты получаются, если <sup>в</sup> процессе построения участвует группа людей. Следовательно, первым шагом построения будет формирование группы людей, обладающих требуемыми знаниями <sup>в</sup> области, подлежащей изучению.
- 2). Четкое описание самой проблемы, причины возникновения которой предстоит найти. Такой проблемой часто служит низкий уровень показателей одного из бизнес-процессов организации.
- 3). На белой бумаге или на каком-то другом большом поле обозначьте рассматриваемую проблему у острия большой стрелки. Главное, постарайтесь оставить достаточно места слева от стрелки, где изображаются причины. Не стремитесь к симметрии схемы.
- 4). Идентифицируйте категории возможных причин возникновения рассматриваемой проблемы. Нанесите обозначения категорий около ветвей, выходящих из основной стрелки (смотри рис. 8.1). Для физических процессов такими категориями могут быть:
	- a) люди;
	- b) машины <sup>и</sup> оборудование;
	- c) материалы;
	- d) методы;
	- e) измерение;
	- f) окружающая среда: культура, организационная структура, физическое окружение <sup>и</sup> <sup>т</sup>.д.

Для процесса обслуживания традиционными категориями будут:

- a) люди;
- b) процессы;
- c) внешние условия;
- d) рабочая среда.
- 5). Для каждой категории методом мозгового штурма постарайтесь выявить все возможные причины <sup>и</sup> сразу обозначайте их на соответствующей ветви Диаграммы. Используйте краткие описания <sup>и</sup> обозначения. Включайте главные категории по очереди, но одновременно делайте пометки относительно других категорий, если они придут <sup>в</sup> голову по ходу дела. Причины, относящиеся <sup>к</sup> нескольким категориям, отмечайте везде, где надо. Часто возникает потребность заново перечертить схему после того, как очередная ее версия готова.

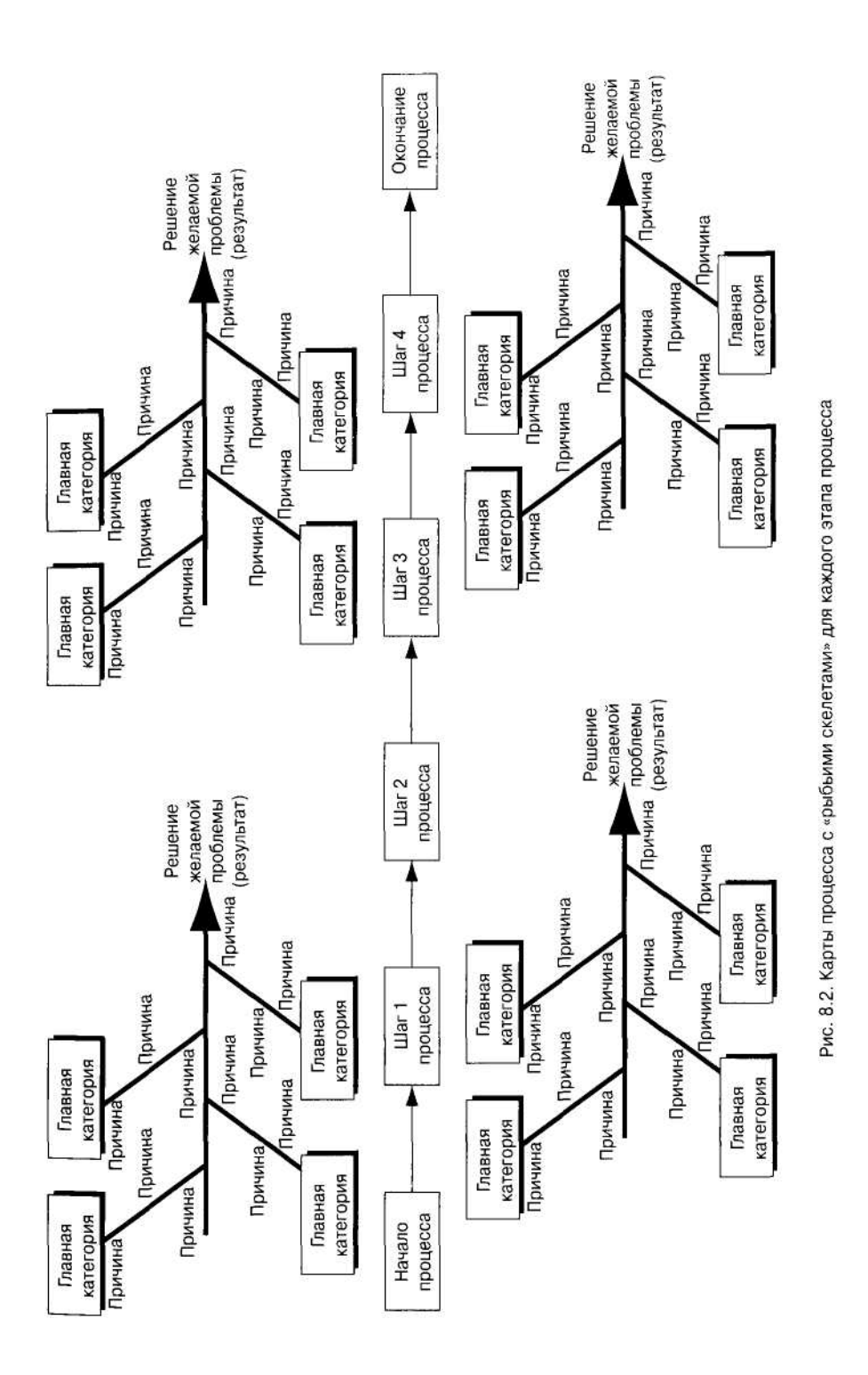

6). Проанализируйте идентифицированные причины, выделите самые важные из них. (К ним прилется обратиться позже). Помните, цель всегда направлена на проблемы, а не на симптомы.

В процессе построения диаграммы причин и результатов вручную многое становится ясным. К сожалению, компьютер, как правило, исключает возможность участия в этом процессе. Программа сразу дает конечный результат. Несмотря на это, для построения диаграммы можно рекомендовать три компьютерные программы: allClear, AutoCad, CadKey.

#### 8.1.2. Карта процесса

Этот тип схемы в большей степени предназначен для совершенствования именно бизнес-процессов. Главные шаги процессов, подлежащие улучшению, наносятся на схему. На каждом шаге процесса возникают проблемы, приводящие в итоге к снижению уровня показателей организации. Для каждого шага составляется отдельная диаграмма причин и результатов типа «рыбий скелет», которая выявляет все возможные причины снижения уровня показателей на этом шаге. Построение «рыбьего скелета» описано в предыдущем разделе.

После составления отдельных диаграмм причин и результатов для каждого проблемного шага процесса проводится их совместный анализ. Идентифицируются причины, имеющие наибольшую важность. Для этих причин отыскиваются решения, которые могут уменьшить их негативное влияние на суммарный уровень показателей процесса. Результирующая диаграмма причин и результатов выглядит так, как показано на рис. 8.2.

#### Пример.

Производитель насосов часто допускает дефекты в партиях насосов, поставляемых потребителю. Тщательная инспекция показала, что эти дефекты обусловлены неточностью размеров двух валов, которые входят в конструкцию насоса. Была организована группа, в которую вошли конструкторы, менеджер по производству, менеджер участка, на котором вытачивались валы, и несколько токарей. Была поставлена цель: найти и устранить причины возникшей проблемы. Составление диаграммы причин и результатов типа «рыбий скелет», показанной на рис. 8.3, дало возможность выдвинуть ряд версий того, где можно найти причину этой проблемы.

Оказалось, что условия окружающей среды, в которой производились валы, не соответствовали требуемой технологии. Отклонения размеров валов были связаны с пониженной температурой в цехе и неправильным выбором смазочно-охлаждающей жидкости, используемой при обработке деталей резанием.

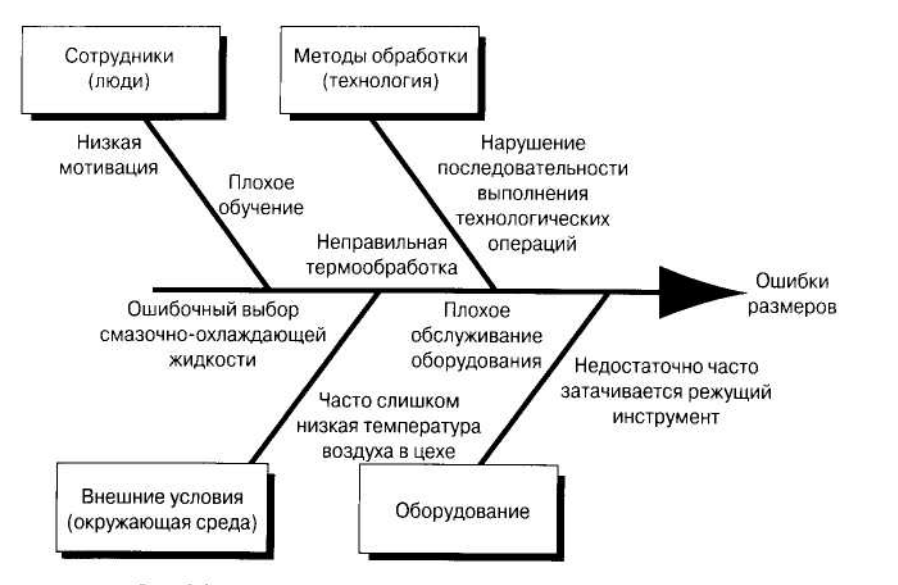

Рис. 8.3. Диаграмма «рыбий скелет» для производства вала

## **8.2. Анализ коренной причины**

Этот метод также известен, как карта «Почему? — Почему?» или «Пяти Почему?». Как следует из самого названия метода, его цель, как показано Б. Андерсеном <sup>и</sup> П. Петтерсеном <sup>в</sup> книге [1], заключается <sup>в</sup> нахождении коренной причины рассматриваемой проблемы. Метод удобно использовать совместно <sup>с</sup> диаграммой причин <sup>и</sup> результатов. Для этого на диаграмме проводится анализ каждой идентифицированной причины. Нужно убедиться <sup>в</sup> том, что это действительно коренная причина возникновения рассматриваемой проблемы, <sup>а</sup> не симптом какой-нибудь другой проблемы, либо более глубокая причина проблемы более высокого уровня. Эту процедуру можно сравнить <sup>с</sup> процедурой очистки луковицы, где после снятия одного слоя кожуры обнаруживается еще один слой. И так до середины этой луковицы.

Процедура проведения анализа коренной причины заключается <sup>в</sup> следующем:

- 1) Определите отправную точку, т.е. проблему или причину высокого уровня, предназначенную для последующего анализа;
- 2) Методом мозгового штурма определите причины, соответствующие уровню более низкому, чем уровень отправной точки;
- 3) Для каждой идентифицированной причины поставьте вопрос: *«Почему* именно она служит причиной возникновения исходной проблемы?»;
- 4) После каждого нового ответа на поставленный вопрос задавайте его снова <sup>и</sup> снова до тех пор, пока никаких других ответов не останется. Возможно, это будет одна из коренных причин проблемы. Как показывает практика, обычно получается пять «Почему?».

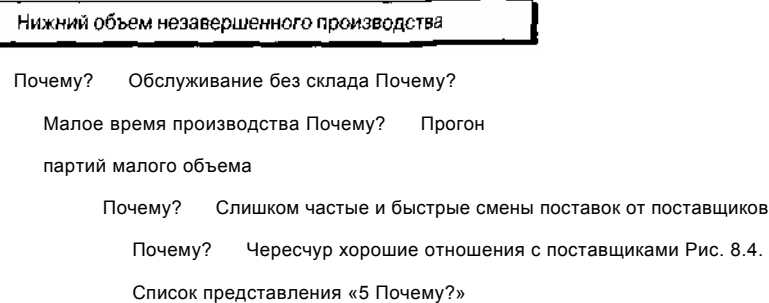

Если вопрос немного изменить <sup>и</sup> вместо слова «Почему?» поставить слова «Каким образом?», то рассматриваемый метод уже можно будет использовать для отыскания наиболее эффективного способа решения проблемы. Вообще говоря, этот анализ можно проводить по-разному. Работу метода удобно представить графически, если отслеживать причины различных уровней так, как это показано на рис. 8.4.

В этом примере делается попытка отыскать пути уменьшения объема незавершенного производства <sup>в</sup> промышленной компании. Основной причиной оказались чересчур хорошие отношения <sup>с</sup> поставщиками. Если бы этот анализ коренной причины не был проведен, то компания могла бы придти <sup>к</sup> выводу, что решение проблемы — <sup>в</sup> прекращении складирования готовых изделий. Это могло бы иметь тяжелые последствия. С другой стороны, такую схему можно использовать для формирования целостной сети причин разного уровня, как показано на рис. 8.5 в примере. Для выполнения работ целесообразно использовать компьютер. В этом случае может пригодиться компьютерная программа *Reason Point of Occurrence.*

#### **Пример.**

**Анализ данных <sup>о</sup> степени удовлетворенности клиентов работой сети пунктов проката видеокассет показал, что имеет место рост недовольства клиентов. Вот четыре важнейшие причины недовольства:**

- **слишком долгое оформление;**
- **плохой ассортимент фильмов;**
- **невежливый <sup>и</sup> недружелюбный персонал;**

**неудачное размещение пункта проката, плохая планировка помещения.**

**Методом** *анализа коренной причины* **была составлена иерархическая схема причин, показанная на рис. 8.5. Оказалось, что основными причинами служит низкая зарплата <sup>и</sup> малый опыт менеджеров.**

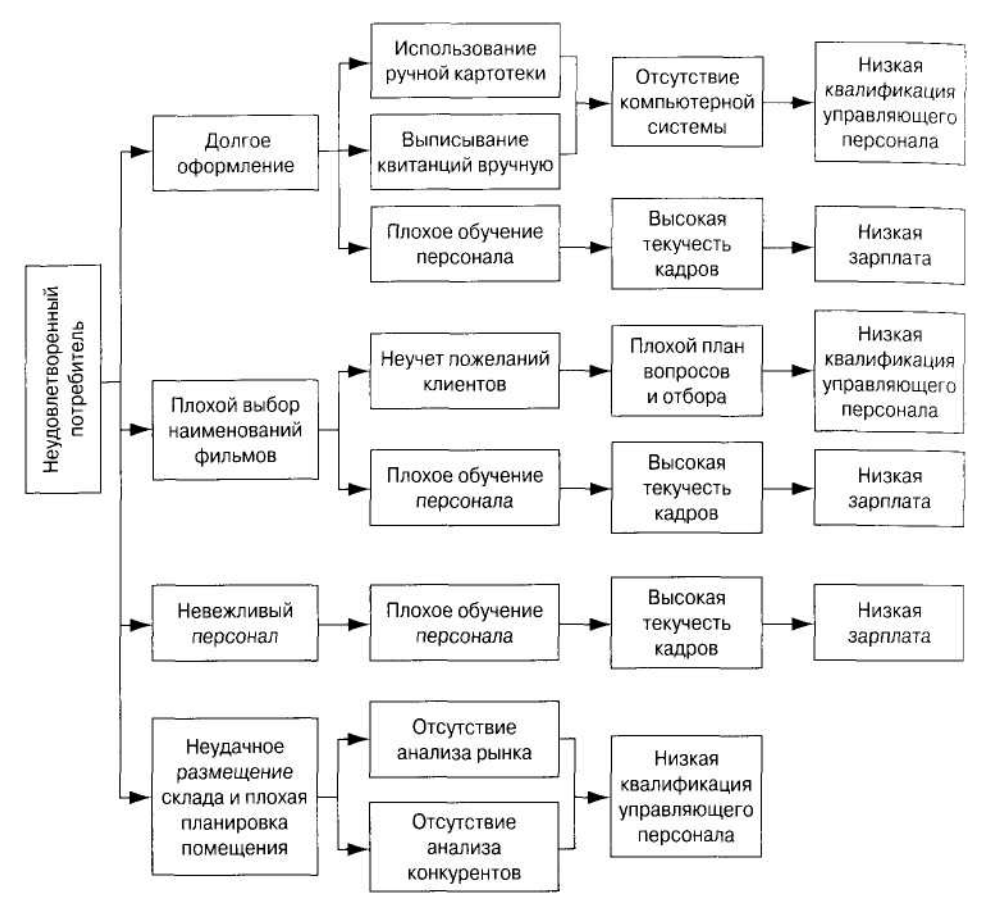

Рис. 8.5. Схема анализа коренной причины

## 8.3. График. (Поле корреляции, диаграмма рассеивания)

Графиками можно пользоваться для установления связи между двумя переменными, Ролстадос [2]. Этими переменными могут быть характеристики процесса, показатели или другие величины, которые обычно измеряются через определенные отрезки времени. Когда одна из переменных растет, то другая может также расти или снижаться или меняться случайным образом. Если есть основания считать, что обе переменные изменяются синхронно, то это может означать. что между ними есть связи, они влияют друг на друга. Например, мы можем обнаружить, что число дефектов растет с ростом объема сверхурочной работы. Однако всегда следует иметь в виду, что даже если и имеется некоторая степень синхронности изменения переменных, то это не означает безусловного наличия

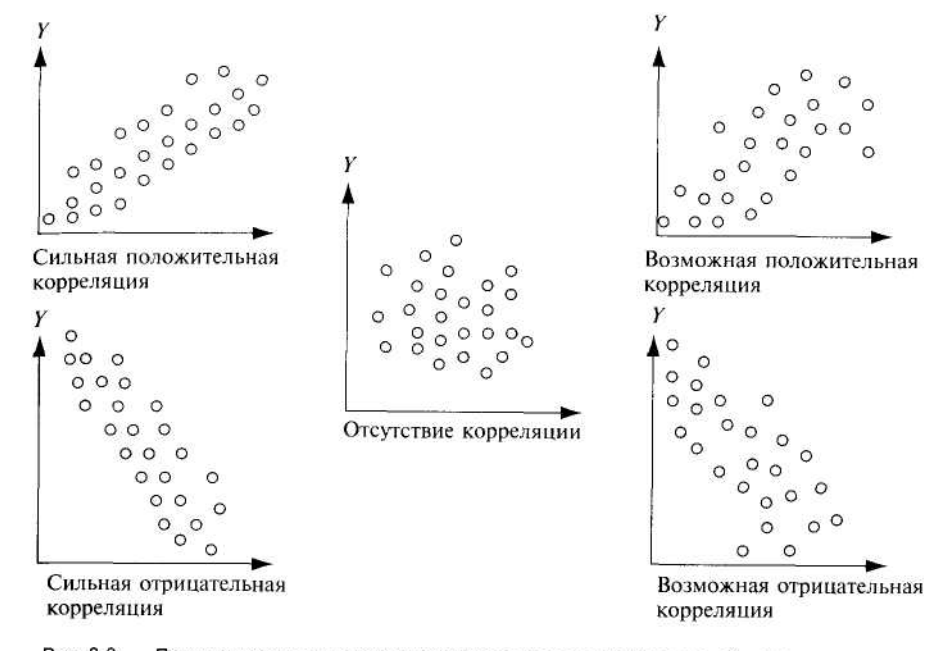

Рис. 8.6. Примеры различных точечных диаграмм для разных степеней корреляции (диаграмма рассеивания)

между этими переменными причинно-следственной связи. Может оказаться, что есть третья переменная, которая вызывает такой эффект. В качестве примера можно привести факт: однажды было установлено наличие очевидной корреляции между изменениями индекса Доу Джонса и колебаниями уровня воды в Великих Озерах США в период с 1925 по 1965 год.

Степень корреляционной связи между рассматриваемыми переменными может изменяться от весьма положительной до весьма отрицательной. Между этими двумя крайними значениями лежат более умеренные положительные и отрицательные значения, а также случаи отсутствия корреляционной связи. На рис. 8.6 показано несколько примеров различных графиков для различных степеней корреляции.

Для построения графика выполняют следующие действия:

- 1). Выбирают для анализа две переменные. Одна независимая, а другая зависимая.
- 2). Для каждого значения независимой переменной измеряется соответствующее значение зависимой переменной. Эти два значения образуют пару данных, которые наносятся точкой на график. Обычно следует взять не менее 30 точек. Но для построения осмысленного графика число точек должно быть не менее 100.
- 3). Нарисуйте теперь сам график. Значение независимой переменной, характеризующей ожидаемую причину, откладывается по оси х, а значение зависимой переменной, характеризующей проблему, откладывается по оси у.

4). Нанесите полученные пары данных точками на график и проанализируйте полученный результат. Если корреляция на схеме не проявляется, то можно попробовать построить график в логарифмическом масштабе. Тогда график может выявить связи, которые не проявились в исходном масштабе.

Построение графика вручную, даже для небольшого числа точек, может оказаться утомительной работой. Использование стандартного компьютерного программного обеспечения, предназначенного для работы с электронными таблицами, значительно облегчает работу. Можно также приобрести специализированные программы, например, пакет Memory Jogger software, который может строить графики. Запомните, что если график говорит о наличии взаимосвязи, то нужно продолжить исследование переменных, чтобы подтвердить это. Точно так же, если он показывает отсутствие корреляционной связи, то это не означает автоматически, что этой связи нет.

#### Пример.

Частью усилий по увеличению степени готовности компании к проведению срочных работ, связанных с монтажом электрооборудования, было установление связи между числом срочных работ и погодой. В течение трех месяцев каждую неделю компания подсчитывала число дней, когда наблюдалась непогода и объем работ. По этой информации был построен график, данный на рис. 8.7. Он показывает явную корреляцию между плохой погодой и незавершенной работой.

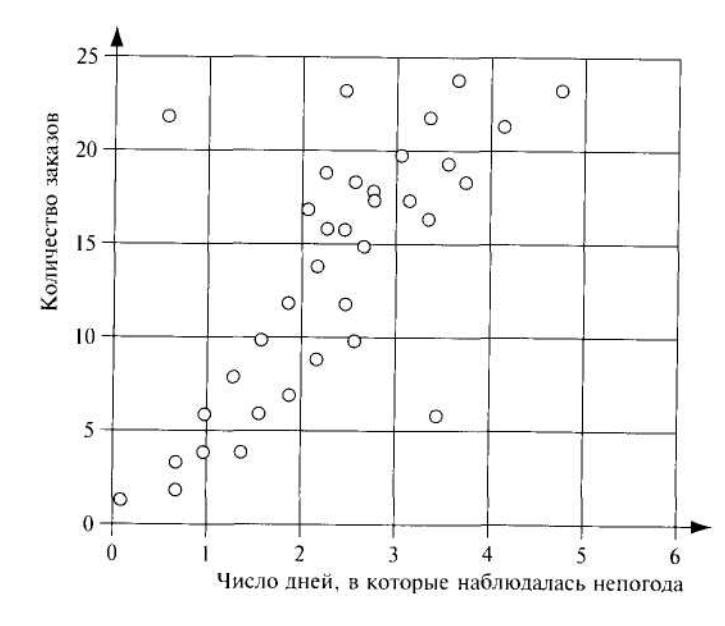

Рис. 8.7. Диаграмма рассеивания (график) для анализа корреляционной связи между погодой и работой

В результате, компания стала учитывать прогноз поголы при планировании объема работ и изыскивать возможные резервы увеличения мошностей.

# 8.4. Гистограмма

Гистограмму также называют столбиковой диаграммой (Ролстадос [2]). Она используется для графического представления распределения значений или вариаций рассматриваемого показателя. В качестве показателя могут выступать самые разнообразные величины: длина, диаметр, продолжительность, затраты и т.д. Информацию, представляемую гистограммой, также можно дать в таблице.

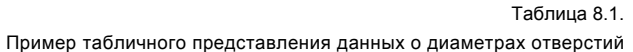

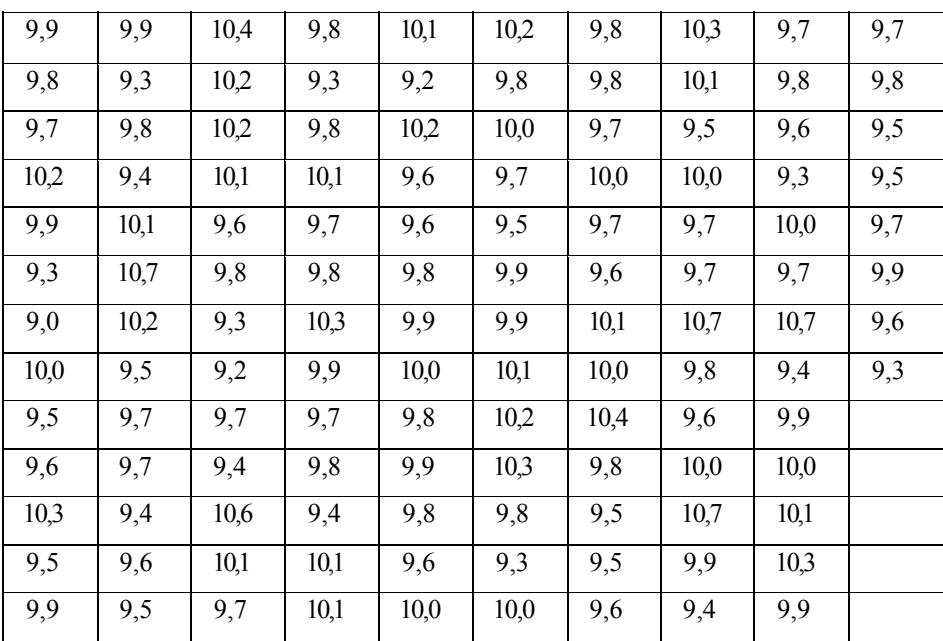

Однако табличное представление затрудняет выявление каких-либо структур собранных данных. А вот графическое ее представление обычно сразу позволяет увидеть существенные связи. Рассмотренная ранее в § 7.3 диаграмма Парето это фактически вариант гистограммы. Но в отличие от диаграммы Парето, которая дает графическое представление частоты наступления некоторого события, гистограмма показывает частоту попадания численного значения показателя в заданные интервалы.

### 8.4.1. Построение гистограммы

Для иллюстрации процедуры построения гистограммы возьмем пример, в котором диаметр отверстия был измерен на 125 деталях. Собранные данные представлены в табл. 8.1. Для построения гистограммы нужно выполнить следующие лействия:

- 1). Определите число выполненных измерений *N*. Для достоверной гистограммы надо сделать не менее 50 измерений. В нашем примере  $N=125$ .
- 2). Определите интервал между наибольшим и наименьшим числовым значением диаметра отверстия R, так называемый выборочный размах. В нашем примере  $R = 10,7-9,0 = 1,7$  (мм).
- 3). В зависимости от числа данных, весь интервал R делится на равные классы С. Требуемое число классов можно выбрать по табл. 8.2. При  $N = 125$  для нашего примера, требуемое число классов лежит между 7 и 12. Поэтому, для ровного счета, возьмем  $C = 10$ .
- 4). Определите ширину Я каждого класса. Для вычисления Я используется формула:

#### $H=R/C=1,7/10=0,17=0,2$  (MM).

Из формулы видно, что ширина класса для данного примера округляется до 0.2. Следует всегда округлять ширину класса до большего числа десятичных знаков, чем в результате измерений. В данном случае, как это видно из табл. 8.2, следует округлять значение ширины класса до первого знака после запятой.

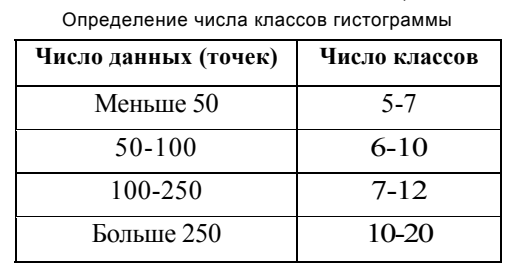

Таблица 8.2

5). Определите верхнюю и нижнюю границы каждого класса. Для этого сначала нужно принять, что наименьшее значение среди всех данных - это нижняя граница для первого класса. Тогда верхняя граница первого класса определится прибавлением ширины класса к его нижней границе. В нашем примере значения диаметра отверстия в первом классе изменяются от 9.0 до 9.2. Следующий класс начинается с 9.2 и заканчивается на 9.4 и т.д. Помните, что нижняя граница класса считается принадлежащей этому классу, т.е. рассматриваемому классу принадлежат значения большие или равные (2) его нижней границе. А вот верхняя граница класса ему не принадлежит, т.е. к нему относятся значения строго меньшие (<) верхней границы класса. В нашем примере граничное значение диаметра, равное 9.2, принадлежит второму классу, а не первому.

6). Для упрошения построения гистограммы все данные заносятся в контрольный листок. Пример контрольного листка привелен в табл. 8.3.

Таблица 8.3.

Пример контрольного листка

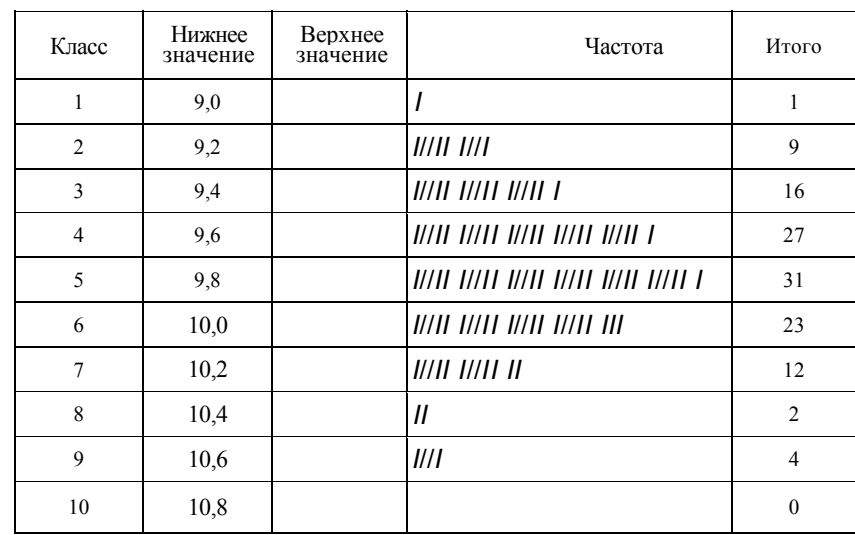

7). Наконец для построения гистограммы используется контрольный листок. Классы откладываются на горизонтальной оси, а частоты — на вертикальной. Распределение частот по классам показано столбиками. Результирующая гистограмма для рассматриваемого примера дана на рис. 8.8. Видно, что построение гистограммы может быть весьма трудоемким.

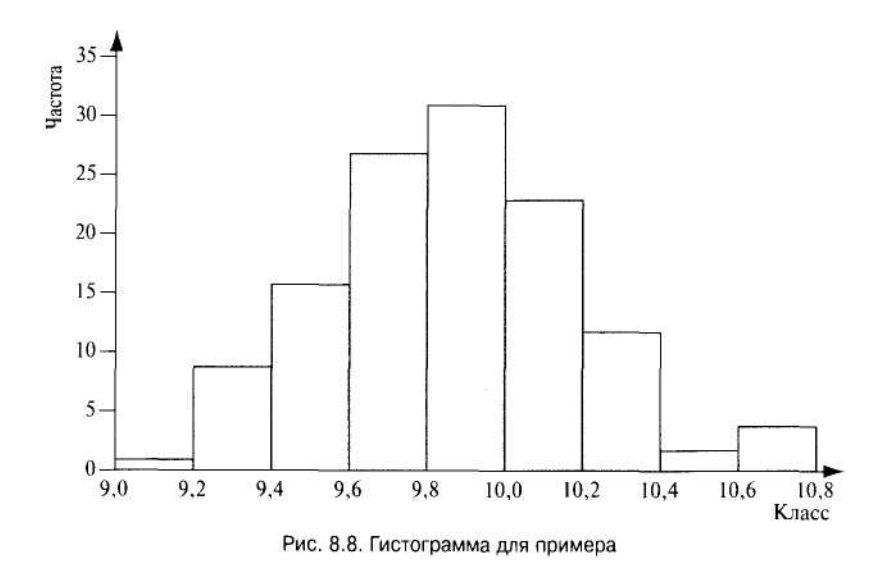

#### Пример.

Предположим, что данная гистограмма составляется промышленным предприятием, выпускающим стальные детали с допуском на диаметр отверстия от 7,5 до 10,5 мм. На гистограмме видно, что процесс выходит за верхнюю границу допуска. Примерно 3% деталей оказываются дефектными. Полученную информацию можно использовать для настройки процесса во избежание дефектов.

#### 8.4.2. Интерпретация гистограммы

Использование гистограммы в такой форме фактически тесно связано со статистическим управлением процессами. Эти методы рассмотрены далее в главе 10. В то время, как с помощью контрольной карты можно проводить непрерывный мониторинг статистической управляемости процесса, с помощью гистограммы можно выявить постоянные отклонения, которые не проявляются на контрольной карте. Предметом тщательного изучения служит форма гистограммы. Ее интерпретация позволяет выявить проблемы в процессе.

В идеале гистограмма дает образ вариабельности данных, вместе с тем, она чувствительна к деталям. Важно, что если для построения гистограммы взято слишком мало классов, то получается слишком мало столбиков, и этого обычно оказывается недостаточно для выявления каких-либо структур. Если число классов окажется напротив слишком большим, то это также завуалирует структуры. так как некоторые столбики окажутся пустыми. Такая гистограмма будет похожа на «расческу со сломанными зубьями».

Некоторые особенности формы гистограммы служат индикаторами типичных проблем в процессе:

• Гистограмма с одним четко выраженным пиком позволяет определить среднее значение процесса. В зависимости от того, как сильно данные варьируют относительно этого пика, можно сказать, хороший это процесс или плохой. Гистограмма типа той, что показана на рис. 8.9, характеризует хороший центри-

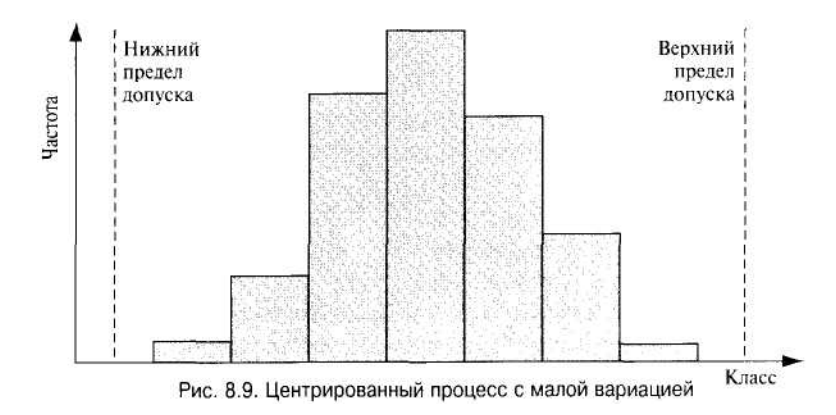

рованный процесс, который имеет малую вариацию внутри поля допуска. Это хороший процесс. Процесс, показанный на гистограмме рис. 8.10, — хуже. Здесь вариация больше, если ничего не предпринять, то некоторые результаты будут выходить за пределы допуска. Тогда придется вести 100%-ный контроль.

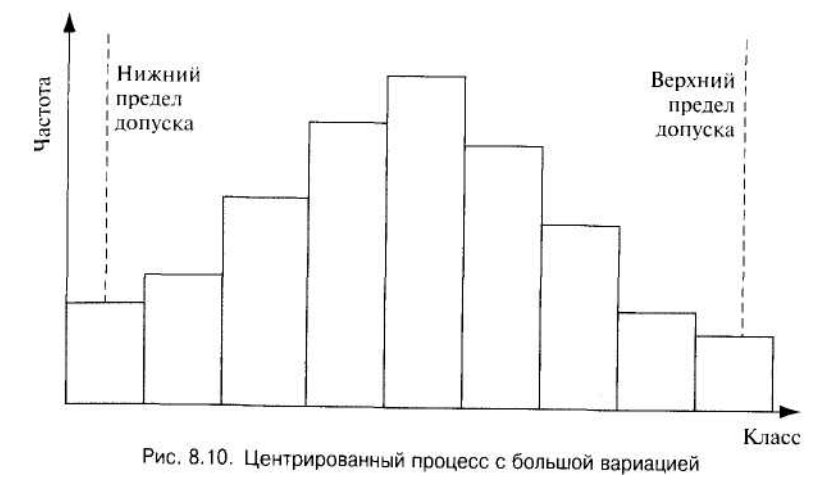

- Более того, положение пика на гистограмме говорит о том, управляем ли статистически данный процесс. Как уже отмечалось, процесс, описываемый гистограммой (рис. 8.9) - хороший. Он имеет малую вариацию, и пик точно центрирован внутри поля допуска. На рис. 8.11 показана гистограмма еще одного процесса с малой вариабельностью. Но этот процесс не центрирован. Если его центрировать, то он станет хорошим.
- Если гистограмма имеет два четких пика, как показано на рис. 8.12, то это может быть следствием различных причин. Либо значения рассматриваемой величины получаются из двух различных источников, что нужно проверить, либо среднее значение процесса изменилось во время сбора данных.

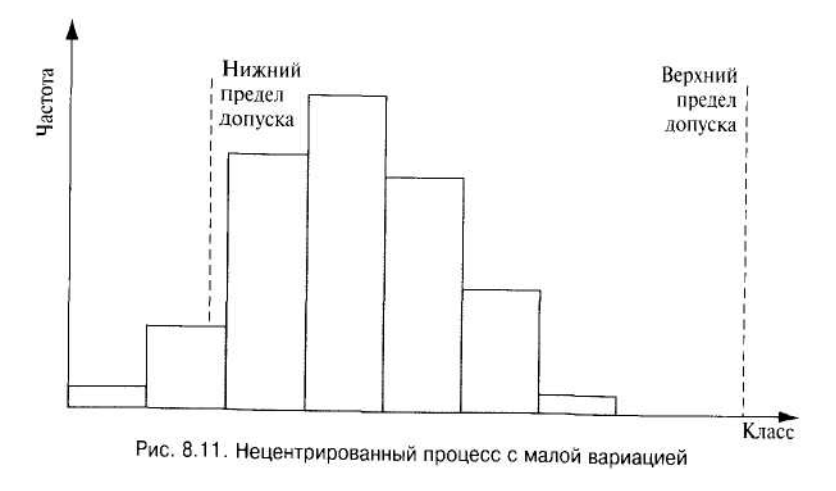

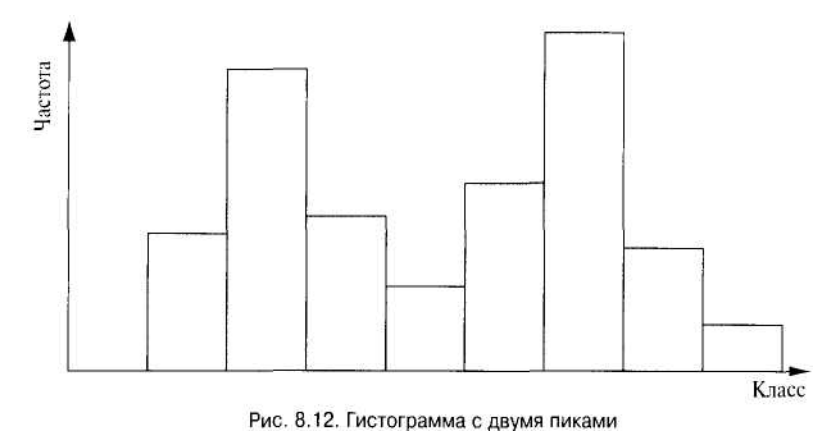

• Если <sup>в</sup> результате построения получилась так называемая *усеченная гистограмма,* т.е. гистограмма, «обрезанная» <sup>с</sup> обеих сторон без каких-либо следов сужения на краях, то это — признак наличия подгона или отбора результатов. Усеченная (слева <sup>и</sup> справа) гистограмма показана на рис. 8.13. Усечение, как правило, производится <sup>в</sup> окрестности границ допуска. В данном случае, вероятно, была подгонка процесса, <sup>и</sup> все детали с размерами, выходящими за пределы поля допуска, просто отбрасывались. В этом случае надо знать затраты на дефектные детали. Процесс надо улучшить, чтобы исключить эти дефекты.

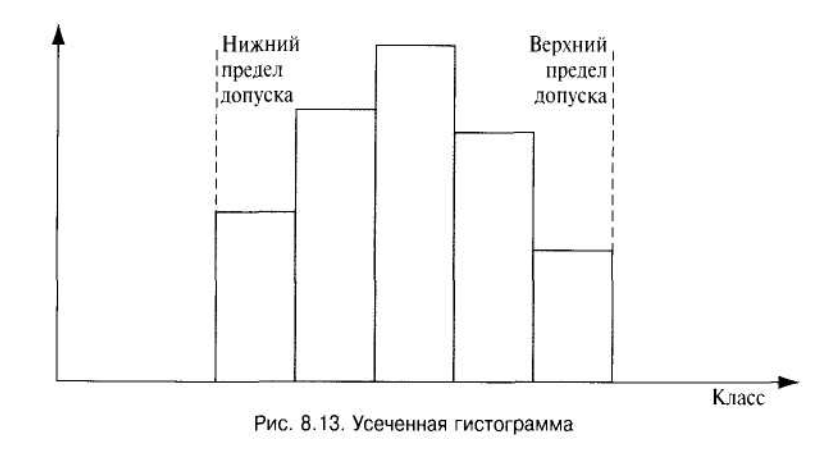

Если <sup>в</sup> результате построения гистограммы, получилось нечто, похожее на «расческу со сломанными зубьями», то это может означать, что взято слишком много классов. Однако это может также означать, что имеются проблемы <sup>с</sup> измерительным оборудованием. Либо измерительное оборудование не может работать в некоторых классах, либо точность измерений недостаточна для стольких классов. В любом случае следует пересмотреть способ измерений.

## 8.5. Граф связей

Граф связей предназначен для идентификации логических причинно-следственных связей <sup>в</sup> комплексе <sup>в</sup> какой-либо особо сложной, критической ситуации. С помощью графа можно визуализировать эти связи. Есть два типа графов связей:

- *Качественный граф связей;*
- •*Количественный граф связей.*

## 8.5.1. Качественный граф связей

В граф рассматриваемого типа нужно включать как проблемы, так <sup>и</sup> их причины разных уровней. Это показано на рис. 8.14. Данная диаграмма очень похожа на традиционную диаграмму причин <sup>и</sup> результатов. Однако Ролстадос <sup>в</sup> книге [2] показал, что она больше подходит для решения сложных проблем.

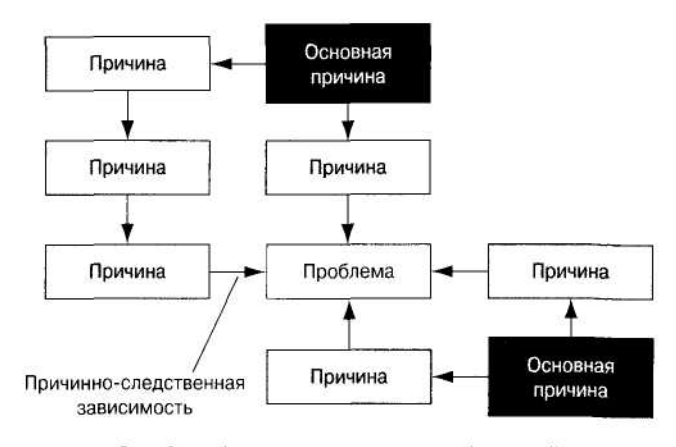

Рис. 8.14. Принципы построения графа связей

Для построения качественного графа связей выполняются следующие действия:

- 1). Выделите все факторы, которые могут иметь отношение <sup>к</sup> рассматриваемой проблеме.
- 2). Без формирования мнения <sup>о</sup> зависимостях между факторами каждый из них свободно расположите <sup>в</sup> прямоугольнике <sup>в</sup> любом месте на листе бумаги.
- 3). Идентифицируйте все возможные мыслимые причинные взаимосвязи между каждым фактором <sup>и</sup> другими <sup>и</sup> покажите их стрелками на этом графе.
- 4). Классифицируйте факторы <sup>в</sup> зависимости от роли, которую они играют <sup>в</sup> причинно-следственной ситуации.
- 5). Сконцентрируйте ваши усилия по совершенствованию на устранении основных причин рассматриваемой проблемы.

Качественный граф можно построить <sup>с</sup> помощью компьютера. Рекомендуемая программа называется *FPT for Windows.* Она помогает пользователю строить различные схемы <sup>и</sup> диаграммы.

Пример.

Компания потратила много времени и денег на внедрение системы измерения показателей. Однако эта система так и не нашла широкого применения в компании. Сотрудники компании не любили работать с ней, а в некоторых случаях просто ее саботировали. Тогда был построен качественный граф связей. Он представлен на рис. 8.15. Обнаружились две основные причины рассматриваемой проблемы.

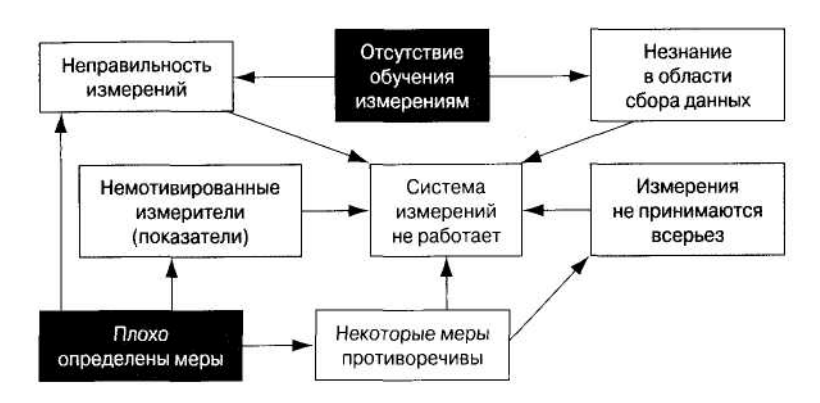

Рис. 8.15. Качественный граф связей для плохо работающей системы измерения

### 8.5.2. Количественный граф связей

Этот вариант графа изначально возник в связи с развитием бенчмаркинга, который описан далее в главе 10. Он предназначен, в частности, для определения и оценки того, как многие показатели влияют друг на друга. Описание количественного графа дано Б. Андерсеном и П. Петтерсеном в книге [1]. Количественные графы связей можно, однако, использовать и для более общих целей, чем просто классификация показателей. В отличие от качественного графа, оценивающего зависимости между факторами, иногда проще количественный подход к определению роли различных факторов.

Общий вид количественного графа дан на рис. 8.16.

Для построения графа выполняются следующие действия:

- 1). Разместите обозначения рассматриваемых факторов произвольным образом на листе бумаги, желательно, примерно, по кругу.
- 2). Для каждого фактора оцените: на какие другие факторы он влияет, под влиянием каких других факторов находится сам. Это влияние отметьте стрелкой. Направление стрелки будет указывать направление влияния. Например, если стрелка направлена от фактора А к фактору Б, то это означает, что фактор А влияет на фактор Б.

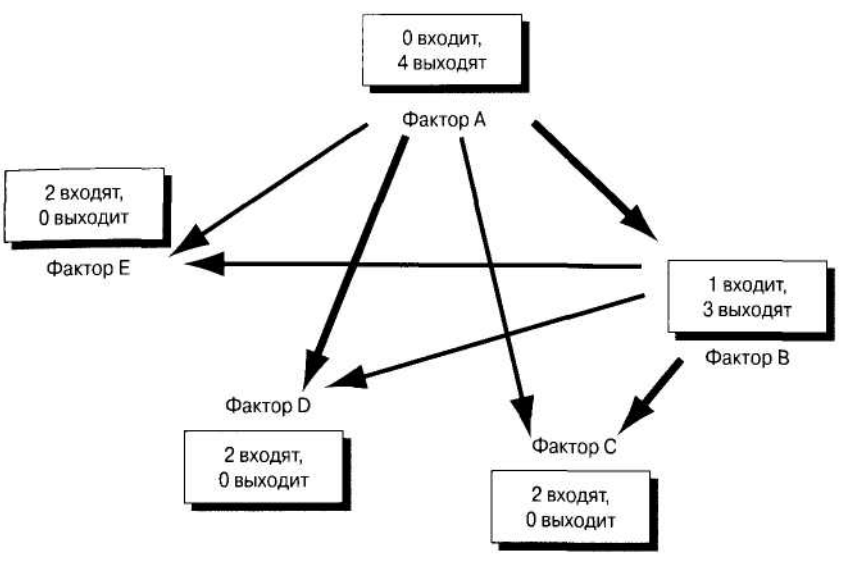

Рис. 8.16. Общий количественный граф связей

3). После оценки всех взаимосвязей нужно подсчитать и отметить на диаграмме число стрелок, приходящих к каждому фактору и уходящих от него (например, «3 стрелки входят, 2 выходят»).

В зависимости от числа стрелок в каждом направлении для каждого фактора можно определить одну из двух ролей:

- Генератор показателей или причина. Это фактор, имеющий много стрелок, влияющих на уровень показателей другого фактора. Такой фактор называют дросселирующим. Индикатор показателей имеет больше выходящих стрелок, чем входящих.
- Индикатор результата или эффект. Это фактор, который указывает нечто, как результат действия генератора показателей. Индикатор результата имеет больше входящих стрелок, чем выходящих.

Когда предпринимается попытка отыскать основную причину проблемы или эффект, то генератор показателей следует выбирать в качестве отправной точки для проведения исследования. Эти факторы — движущая сила процесса и они создают уровень его показателей.

### Пример.

Далее на рис. 8.17 приводится соответствующий количественный граф связей для предыдущего примера. Граф содержит ту же самую информацию, т.е. главная проблема заключается в том, что не работает.

Измерительная система [7 входит, 0 выходит], причем главный генератор показателей — плохо определенная мера [0 входит, 5 выходит] и нет обучения измерениям [0 входит, 3 выходит].

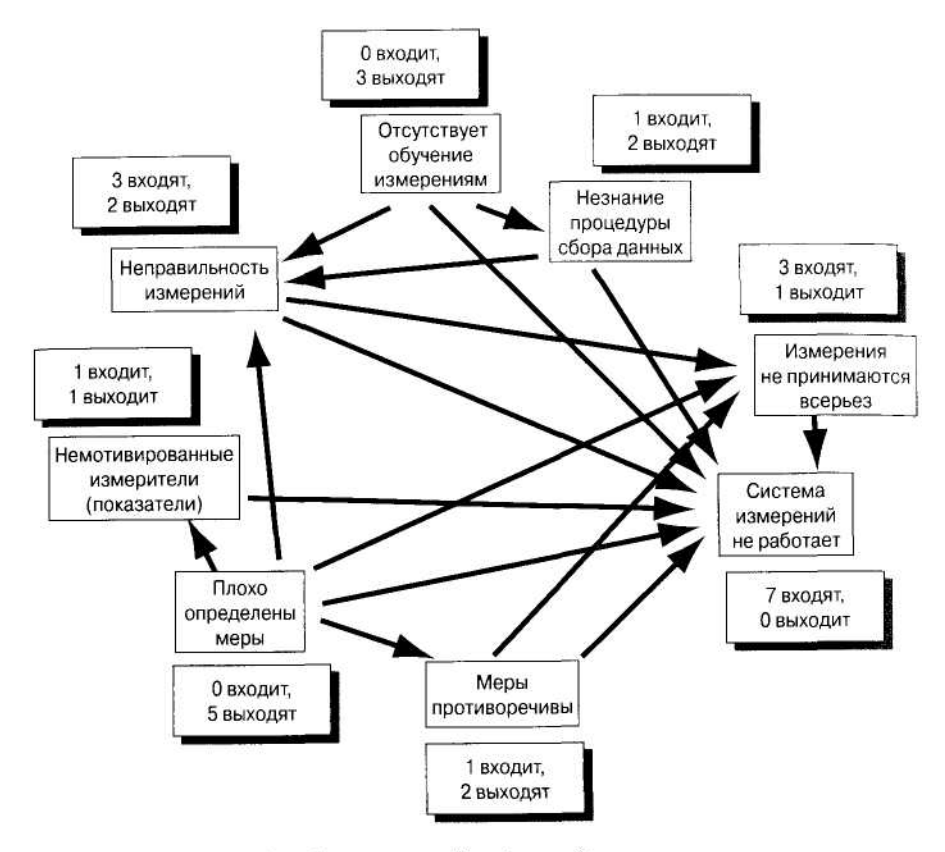

Рис. 8.17. Количественный граф связей для примера

## **8.6. Матричная диаграмма**

До сих пор мы рассматривали методы и инструменты анализа, которые различными путями позволяют идентифицировать взаимоотношения между отдельными факторами. Часто эти взаимоотношения имеют вид причинно-следственных связей. Матричная диаграмма имеет ту же самую цель. Но преимущество матричной диаграммы по сравнению <sup>с</sup> другими методами анализа заключается <sup>в</sup> ее способности дать графическую интерпретацию степени интенсивности этих взаимоотношений. Ее можно использовать на различных стадиях работы по совершенствованию: для определения приоритетов, для идентификации проблем и причин, для планирования и т.д.

В зависимости от числа рассматриваемых переменных и формы матрицы, существует *несколько типов матричных диаграмм.* Это показано на рис. 8.18, Свенсон [3].

• Треугольная матричная диаграмма («крыша»). Такую диаграмму мы рассматривали ранее <sup>в</sup> главе 5 при описании СФК. В этой матричной диаграмме ана-

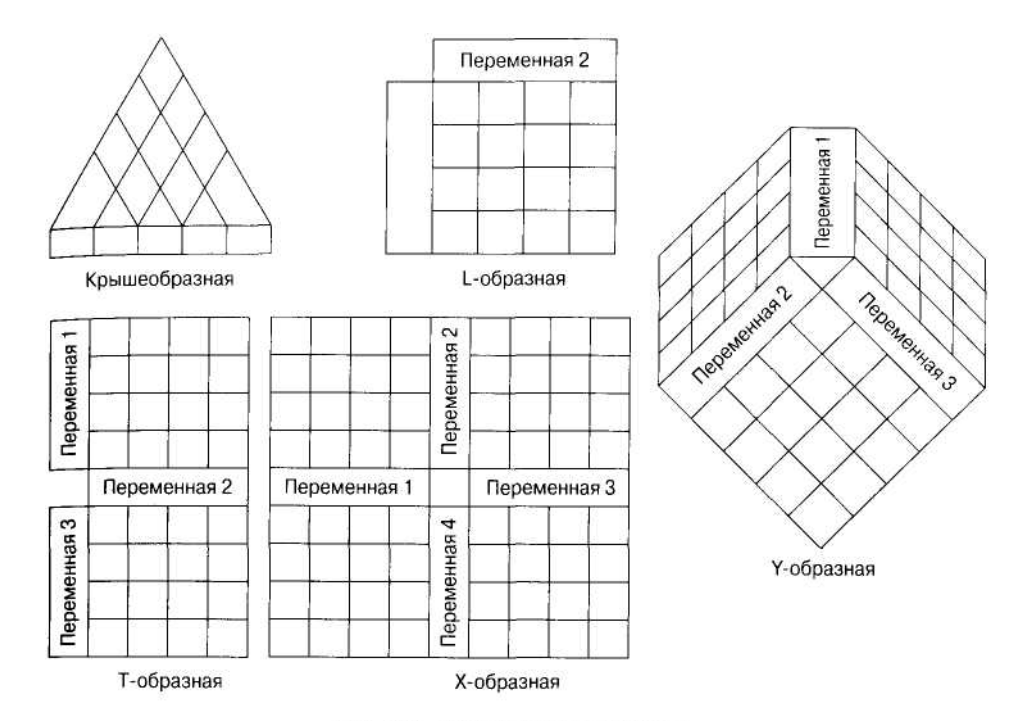

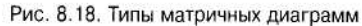

лизируются связи между отдельными элементами одной переменной. Напри мер, на рис. 5.15. («крыша») рассмотрены степени корреляции между отдель ными показателями. В отличие от других матричных диаграмм, где сила связи имеет только одно направление, взаимосвязи <sup>в</sup> треугольной матричной диаг рамме могут быть нейтральными, положительными и отрицательными.

- • Матричная L-образная (внешний вид матричной диаграммы напоминает букву L);
- •• Матричная Т-образная;
- •Матричная Y-образная;
- •• Матричная X-образная;
- •• Кроме того, существует еще так называемая матричная С-образная, которая используется для анализа трехмерных связей. Однако эта матричная диаграмма используется крайне редко ввиду своей сложности.

Число переменных, рассматриваемых <sup>в</sup> разных задачах, также как и число прямых и непрямых (<sup>т</sup>.е. через посредство третьей переменной) связей, сведены <sup>в</sup> табл. 8.4.

В главе 5 показано, что есть стандартный набор символов для обозначения силы связей между переменными. На рис. 8.19 даны символы для обозначения отношений и символы для обозначения соответствующих весов.

Для построения матричной диаграммы выполняются следующие действия:

1). Выберите переменные, для которых проводится анализ потенциальных связей.

Вспомогательная таблица для построения матричной диаграммы

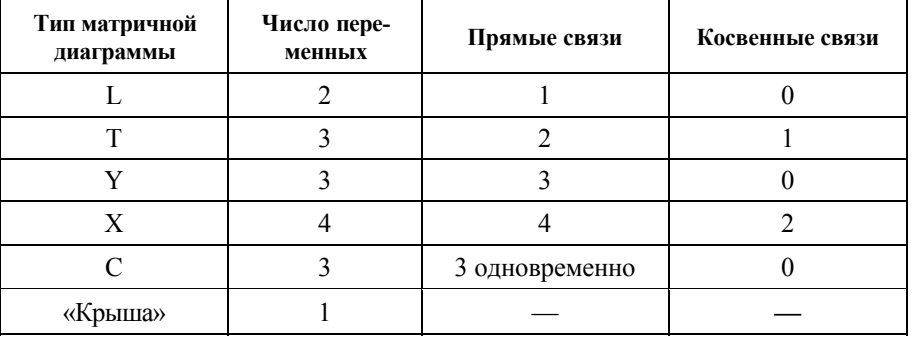

- 2). Выберите формат матрицы, основываясь на числе переменных и числе ожидаемых связей. (Эту работу можно упростить, если воспользоваться табл. 8.4).
- 3). Внесите переменные в матричную диаграмму.
- 4). Обозначьте имеющиеся связи, используя символы весов, приведенные на рис. 8.19. Не поддавайтесь искушению сразу расставить в клетках рабочей матрицы вместо этих символов соответствующие числовые значения весов. Это может ухудшить читаемость диаграммы.

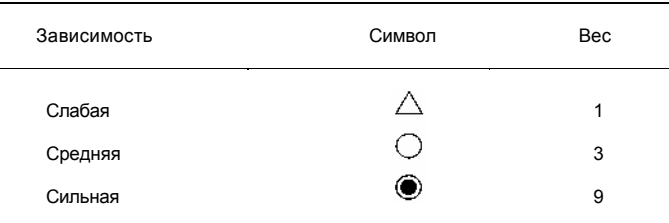

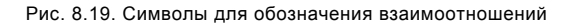

- 5). Для каждого столбца и для каждой строки матричной диаграммы сложите веса, в соответствии с указанными символами. Полученные суммарные значения весов следует поместить в соответствующие клетки матричной диаграммы.
- 6). Переменные, для которых получаются большие суммарные веса, играют большую роль в рассматриваемой задаче. Их стоит рассмотреть дальше. Матричную диаграмму можно нарисовать с помощью различных компьютерных программ, например, с помощью программы FPT for Windows.

#### Пример.

Продолжим рассмотрение примера о работе сети пунктов проката видеокассет. Эта компания пыталась добиться успеха путем перестройки бизнес-процесса в соответствии с пожеланиями и ожиданиями

### клиентов. На рис. 8.20 построена матричная L-образная диаграмма лля этой залачи.

| Процессы                           |                 |                      |                  |         |                            |                                |                  |       |
|------------------------------------|-----------------|----------------------|------------------|---------|----------------------------|--------------------------------|------------------|-------|
| Ожидания<br>потребителей           | Анализ<br>рынка | Проверка<br>названий | Выбор            | Реклама | Анализ<br>конку-<br>рентов | Информа-<br>ционная<br>система | Обучение         | Итого |
| Низкие<br>цены                     |                 |                      |                  | ◯       | $\circledbullet$           |                                |                  | 22    |
| Хороший<br>выбор                   | $\circledcirc$  |                      | $\circledbullet$ |         | $\wedge$                   |                                | $\circledbullet$ | 34    |
| Несколько копий<br>(одного фильма) | $\circledcirc$  |                      | $\circledbullet$ |         |                            |                                |                  | 21    |
| Планировка<br>помещения            |                 | ۰                    |                  |         |                            |                                |                  | 12    |
| Размещение<br>пункта проката       |                 |                      |                  |         |                            |                                |                  | 3     |
| Быстрая<br>проверка                |                 | $\circledbullet$     |                  |         |                            | $\circledcirc$                 | ◯                | 21    |
| Дружелюбный<br>персонал            |                 |                      |                  |         |                            |                                | $\circledbullet$ | 12    |
| <b>MTOFO</b>                       | 18              | 22                   | 21               | 6       | 16                         | 18                             | 24               | 125   |
|                                    |                 |                      |                  |         |                            |                                |                  |       |

Рис. 8.20. Матричная диаграмма для сети пунктов проката видеокассет

С помощью этой матричной диаграммы компания смогла ответить на некоторые вопросы. Если, например, компания захотела бы уменьшить время обслуживания клиента (например, время оформления квитанции), то тогда пришлось бы заниматься, главным образом, только одним процессом, а именно оформлением квитанции, совершенствуя информационную систему. Если же, с другой стороны, цель - снижение цен на продукцию, то этого уже можно добиться только путем совершенствования практически всех процессов.

Список литературы <sup>к</sup> главе 8:

- 1) Andersen, Bjorn, and Per-Gaute Pettersen. *The Benchmarking Handbook: Step-by-Step Instructions.* Chapman & Hall, London, England, 1996.
- 2) Rolstadas, Asbjorn, ed. *Performance Management: A Business Process Benchmarking Approach.* Chapman & Hall, London, England, 1995.
- 3) Swanson, Roger С *The Quality Improvement Handbook: Team Guide to Tools and Techniques.* Kogan Page, London, England, 1995.